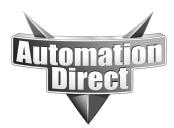

# **APPLICATION NOTE**

THIS INFORMATION PROVIDED BY AUTOMATIONDIRECT.COM TECHNICAL SUPPORT IS PROVIDED "AS IS" WITHOUT A GUARANTEE OF ANY KIND. These documents are provided by our technical support department to assist others. We do not guarantee that the data is suitable for your particular application, nor do we assume any responsibility for them in your application.

## Product Family: GS Drives and Entivity Software Products

### Number: AN-GS-007 Date: 6/19/03

**Subject:** Direct connection to GS-EDRV and GS series of AC drive with Entivity's Modbus TCP/IP drivers.

# **Revision: Original**

# **Specifications:**

Drive network:

PC's: Software: 1 x GS2-XXXX 1 x GS-EDRV Standard network PC Entivity Studio 7.2 or Think n Do Live 5.5

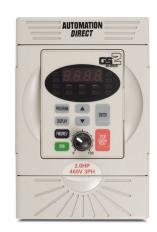

Entivity software has the ability to connect directly to the GS-EDRV card via Ethernet. It utilizes the new Driver Modbus TCP/IP recently added to both Entivity Studio 7.2 and Think N Do Live 5.5.

This application will allow the user to interface the GS series of drives over Ethernet to any type of application or project where a traditional discrete and analog control scheme would have normally been deployed.

The benefits are ease of set-up, more data available for the user from the drive, fast control, and state of the art technology.

Basic Drive Communication parameter setting:

| GS2-43P0 | DEFAULT | NEW  | COMMENTS                                       |
|----------|---------|------|------------------------------------------------|
| P3.00    | 0       | 3    | RS485 operation control enabled                |
| P4.00    | 0       | 5    | RS485 speed reference control                  |
| P9.00    | 1       | X(1) | Communication address                          |
| P9.01    | 1       | 1    | 9600 Baud rate                                 |
| P9.02    | 0       | 5    | MODBUS RTU 8 data bits, odd parity, 1 stop bit |

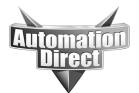

| Configuration View Drivers Devices Tools Window Help                                                                                                    |                                                                                                    |
|----------------------------------------------------------------------------------------------------|----------------------------------------------------------------------------------------------------|
|                                                                                                    |                                                                                                    |
|                                                                                                    | 1. Start out by manually adding the<br>I/O driver. Select Modbus TCP/IP.<br>Note – This set-up will be done<br>manually. If Auto-detect is used, a<br>different drive card will come up as<br>a direct map to the GS-EDRV. This<br>mapping will not work. |
| Board Info       Board Status Mapping       Module Info       Module Status Mapping       I/O Mapping         For Help, press F1       For Help, press F1       Status Mapping       Module Status Mapping       Most ND. BMP - PAINT         Strant       Image: Status Mapping       Image: Status Mapping       Image: Status Mapping       Module Status Mapping         For Help, press F1       Image: Status Mapping       Image: Status Mapping       Image: Status Mapping       Image: Status Mapping         Image: Status Mapping       Image: Status Mapping       Image: Status Mapping       Image: Status Mapping       Image: Status Mapping         Image: Status Mapping       Image: Status Mapping       Image: Status Mapping       Image: Status Mapping       Image: Status Mapping         Image: Status Mapping       Image: Status Mapping       Image: Status Mapping       Image: Status Mapping       Image: Status Mapping         Image: Status Mapping       Image: Status Mapping       Image: Status Mapping       Image: Status Mapping       Image: Status Mapping         Image: Status Status Mapping       Image: Status Mapping       Image: Status Mapping       Image: Status Mapping       Image: Status Mapping         Image: Status Status Mapping       Image: Status Mapping       Image: Status Mapping       Image: Status Mapping       Image: Status Mapping       Image: Status Mapping <tr< th=""><th></th></tr<> |                                                                                                    |
| UPDATE CONFIDURATION  Modbus TCP Ethernet Total Nodes=0  2. Add driver                                                                                                    |                                                                                                    |
| Betresh Grid       Attributes     Value       Type     Modbus TCP I/O       BOOTP Server     Click Here       Boord Info     Board Status Mapping     Module Info       Board Info     Board Status Mapping     Module Info       Add a new I/O device to active configuration.                                                                                                    |                                                                                                    |
|                                                                                                    | ₩ <u>1</u> 10 8:20 AM                                                                                                    |

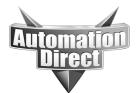

|                                                                                                    | WINDOW HELP                                                                                                    | _ <u>-</u> <u>-</u> <u>-</u> <u>-</u> <u>-</u> <u>-</u> <u>-</u> <u>-</u> <u>-</u> <u>-</u>                                                                                                    |
|----------------------------------------------------------------------------------------------------|----------------------------------------------------------------------------------------------------|----------------------------------------------------------------------------------------------------|
|                                                                                                    |                                                                                                    |                                                                                                    |
| Modbus TCP<br>Ethernet<br>Total Nodes=0                                                                   | ADD MODBUS TCP NODE       X         Modbus TCP Communication Adapter       Unique Shott Name : [ADD1         U/P Address : 10 . 1 . 10 . 12       Set IP Addr.         PING       Node Number : [1 ¥]         Description : [GS EDRV       [G9 EDRV         [optional]       Control of the set of the set of | <ul> <li>3. Enter the IP address of the GS-<br/>EDRV. The user can obtain this from<br/>the NetEdit utility from Host<br/>Engineering.</li> <li>Set the following – Num Base =<br/>Decimal and Origin = 1 based.</li> </ul> |
| For Help, press F1                                                                                        | Module Statu: Mapping ///0 Mapping /                                                                                                    |                                                                                                    |
|                                                                                                    | WINDOW HELP                                                                                                    | _ (#) ×<br>_ (#) ×                                                                                                    |
|                                                                                                    |                                                                                                    |                                                                                                    |
| Modbus TCP<br>Ethernet<br>Total Nodes=0                                                                   | ADD MODBUS TCP NODE<br>Modbus TCP Communication Adapter<br>Unique Short Name : ADD1<br>I/P Address : 10 - 1 - 10 - 12<br>Set IP Addr. PINB<br>I/P Address : 10.1 - 10. 12<br>Set IP Addr. PINB                                                                                                    | 4. Ping to verify IP<br>address.                                                                                                    |
| Modbus TCP<br>Ethernet<br>Total Nodes=0       Befresh Grid       Type       Modbus TCF       B001P Server | ADD MODBUS TCP NODE                                                                                                    |                                                                                                    |

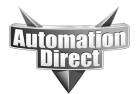

| Configuration View Drivers Devices Tools Window Help                                                                                                    | X<br>X                                                                                                    |
|----------------------------------------------------------------------------------------------------|----------------------------------------------------------------------------------------------------|
|                                                                                                    |                                                                                                    |
| INFERT<br>REPLACE<br>LEAD CONFIGURATION<br>UPDATE CONFIGURATION<br>TOWNER Ethernet Port / Hub / Switch                                                                                                    |                                                                                                    |
| Modbus TCP<br>Ethernet<br>Total Nodes=1<br>Modbus Nodes-1<br>Modbus Node-1<br>(SEDRV                                                                                                    | 5. Add Device again. This will<br>allow you to set the Module<br>addressing and types.                                           |
| Coll     Coll       Unput Biscretes     1xxxxxx       Input Registers     3xxxxxx       Holding Registers     3xxxxxx       Holding Registers     4xxxxxx                                                                                                    |                                                                                                    |
| Befresh Grid       Attributes     Value       Type     Modbus TCP I/0       BOOTP Server     Click Here       4                                                                                                    | <br>,▼                                                                                                    |
| Board Info _ Board Status Mapping / Module Info / Module Status Mapping / 1/0 Mapping /<br>Add a new I/O device to active configuration.                                                                                                    | NUM<br>                                                                                                    |
| X ENTIVITY STUDIO - CONNECTIVITYCENTER - [CONFIGURATION]<br>X CONFIGURATION VIEW DRIVERS DEVICES TOOLS WINDOW HELP<br>口谷日 多 如意賞賞 伊口國昭 段 K K K A M M                                                                                                    |                                                                                                    |
| Hodbus TCP         Between to the procession of the procession of the procession | <ul> <li>▲</li> <li>6. Writes – For a basic control test – set-up 42331 and 42332 for speed reference and run control</li> </ul> |
| Node Addr: 1 New Node.<br>Starting Data Item<br>(Decimal, 1-based): 4[233]<br>Number of Data Item zable<br>© 0xxxx (Input Discretes)<br>Sxxxx (Input Discretes)<br>Sxxxx (Input Registers)<br>© 4xxxx (Input Registers)                                                                                                    |                                                                                                    |
|                                                                                                    |                                                                                                    |
| START 🛛 👔 🍘 🗊 🕨 💮 ENTIVITY STUDIO - PR 🗳 ENTIVITY STUDIO - DE 🔀 ENTIVITY STUDIO                                                                                                    |                                                                                                    |

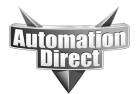

| ENTIVITY STUDIO - CONNECTIVITYCENTER                      | - [CONFIGURATION]                                              |                                                                                                    |
|-----------------------------------------------------------|----------------------------------------------------------------|----------------------------------------------------------------------------------------------------|
| X CONFIGURATION VIEW DRIVERS DEVICE                       | ES TOOLS WINDOW HELP                                           | <u>_ 6 ×</u>                                                                                                    |
|                                                           | B 😢 🖬 🖬 🖬 🖬 🖬                                                  |                                                                                                    |
| Modbus TCP<br>Ethernet                                    | GS-EDRV<br>Colls<br>0xxxxx<br>Input Discretes                  |                                                                                                    |
| Total Nodes=1                                             | 1xxxxx<br>Input Registers                                      | 7. Enable the write only function.                                                                                                    |
|                                                           | sh Grid                                                        | Note – When setting up reads and<br>writes, always remember to<br>restrict it to the "write only" or<br>"read only" selection under the<br>Module info tab. |
| Attributes                                                | Value                                                          |                                                                                                    |
| Mapped at Modbus Register 41 Number of Modbus Registers 2 | 02331                                                          |                                                                                                    |
| Register Size (in bits)                                   | 6                                                              |                                                                                                    |
|                                                           | umber (1 register)                                             |                                                                                                    |
|                                                           | o Swap 🔽                                                       |                                                                                                    |
|                                                           | xtend Sign                                                     |                                                                                                    |
|                                                           | ecimal                                                         |                                                                                                    |
|                                                           | frite Only 🔹 🔽                                                 |                                                                                                    |
| Edit Module                                               | Click Here                                                     |                                                                                                    |
|                                                           |                                                                |                                                                                                    |
| Board Info / Board Status Mapping \ Modu                  | le Info 🖉 Module Status Mapping 🖌 1/0 Mapping 🖊                |                                                                                                    |
|                                                           | I <mark>le Info /</mark> Module Status Mapping / I/O Mapping / |                                                                                                    |
| For Help, press F1                                        |                                                                |                                                                                                    |
|                                                           | STUDIO - PR 🛛 🛃 ENTIVITY STUDIO - DE 🔀 ENTIVI                  |                                                                                                    |
|                                                           | ES TOOLS WINDOW HELP                                           | 8. Reads – 48453 and                                                                                                    |

|                                                                                                    |                                                                                                    | 48454 for output current                                                |
|----------------------------------------------------------------------------------------------------|----------------------------------------------------------------------------------------------------|-------------------------------------------------------------------------|
|                                                                                                    | Modbus TCP Adapter<br>Unique Short Name: AD01<br>EDUT MODBUS TCP MODULE                                                                                                    | and dc bus voltage.                                                     |
| Modbus TCP<br>Ethernet<br>Total Nodes=1                                                                                                    | Modbus TCP Communication Adapter<br>Unique Short Name : AD01<br>I/P Address : 10 . 1 . 10 . 12<br>Set IP Addr. PING                                                                                                    | Note – remember to make<br>this read only under the<br>module info tab. |
| Befresh                                                                                                    | Node Addr:       Image: New Node         Stating Data Item<br>(Decimal, T-based):       4 08453         Number of Data Items:       2         Data Item Table       Image: Oxeax (Coils)         C 0xxxx (Coils)       1 xxxx (Input Discretes)         Grid       6 4xxxx (Holding Registers) | 2 Registers. First: 408453                                              |
| Attributes           Mapped at Modbus Register         4084           Number of Modbus Registers         2           Register Size (in bits)         16           Studio Data Type         Num | N453 OK Cancel Help                                                                                                    |                                                                         |
| Swap Bytes No S                                                                                                    | Swap                                                                                                    |                                                                         |
| Board Info Board Status Mapping Module                                                                                                    | LINIO / Module Status Mapping / 1/0 Mapping /                                                                                                    |                                                                         |

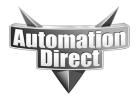

| Configuration View Drivers D                                                                                                    |                                                                                                    |          |
|----------------------------------------------------------------------------------------------------|----------------------------------------------------------------------------------------------------|----------|
|                                                                                                    |                                                                                                    |          |
| Note – Make sure that you<br>have the drive powered up<br>and connected to the GS-<br>EDRV with the following<br>parameters set.<br>3.00 - 3<br>4.00 - 5<br>9.00 - 1<br>9.01 - 1<br>9.02 - 5 | IF Address: 10.1.10.12<br>Modbus Node-1<br>GS-CDRV                                                                                                    | \$       |
| These parameters can be<br>found in the beginning of<br>chapter 5 of the GS1 or<br>GS2 manual.                                                                                               | S wap Swap Module Status Mapping / 1/0 Mapping /                                                                                                    |          |
| Marrie ( 1 - 1 - 1 - 1 - 1 - 1 - 1 - 1 - 1 - 1                                                                                                    |                                                                                                    | 0.20 AM  |
|                                                                                                    | EVICES TOOLS WINDOW HELP                                                                                                    |          |
|                                                                                                    |                                                                                                    |          |
| Modbus TCP<br>Ethernet<br>Total Nodes=1                                                                                                    | Modbus TCP Adapter         Unique Short Name: AD01         IP Address: 10.1.10.12         Modbus Node:1         GSEDRV         Cols         Unput Discretes         Input Discretes         Inswex | 332. The |
|                                                                                                    | Input Registers<br>Society<br>Holding Registers<br>4xxxxxx<br>1<br>1<br>1<br>1<br>1<br>1<br>1<br>1<br>1<br>1<br>1<br>1<br>1                                                                        |          |
|                                                                                                    | Refresh Gird                                                                                                    |          |
| Attributes<br>Mapped at Modbus Register<br>Number of Modbus Registers<br>Register Size (in bits)<br>Studio Data Type<br>Swap Bytes<br>4                                                      | Value       402331       2       16       Number (1 register)       No Swap                                                                                                    |          |
| For Help, press F1                                                                                                    | Module Info / Module Status Mapping / 1/0 Mapping /                                                                                                    | NUM      |

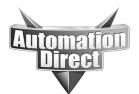

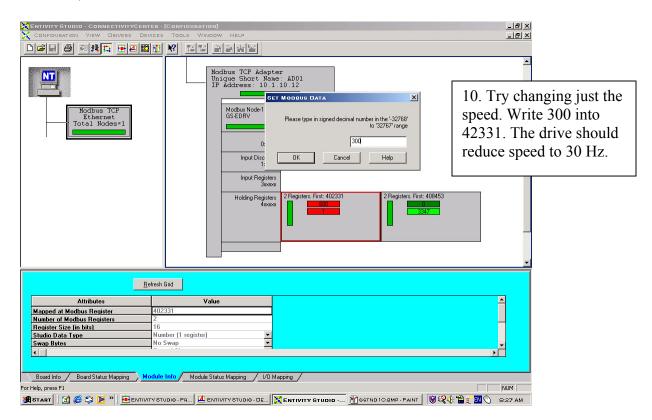

#### Modbus Addresses:

| Read/Write             | Hex   | Modbus |
|------------------------|-------|--------|
| Speed Reference        | 091AH | 42331  |
| Run Command            | 091BH | 42332  |
| Direction              | 091CH | 42333  |
| External Fault         | 091DH | 42334  |
| Fault reset            | 091EH | 42335  |
| Jog                    | 091FH | 42336  |
| Status 1               | 2100H | 48449  |
| Status 2               | 2101H | 48450  |
| Frequency command      | 2102H | 48451  |
| Output frequency       | 2103H | 48452  |
| Output current         | 2104H | 48453  |
| DC-bus voltage         | 2105H | 48454  |
| Output voltage         | 2106H | 48455  |
| Motor RPM              | 2107H | 48456  |
| Scale frequency (low)  | 2108H | 48457  |
| Scale frequency (high) | 2109H | 48458  |
| % Load                 | 210BH | 48460  |
| Firmware Version       | 2110H | 48465  |

#### Technical

**Assistance:** If you have questions regarding this Application Note, please contact us at 770-844-4200 for further assistance.